### **CONTENIDO DE LA CAJA**

iCade Mobile, 2 pilas AA (1,5V), Guía de inicio rápido, Folleto de instrucciones e información sobre la garantía e inserto para iPod touch.

**NOTA: Esta Guía de inicio rápido describe el uso del iCade Mobile con un iPhone. Los usuarios de iPod touch pueden notar algunas diferencias.** 

#### **DESCARGA**

- 1. Abra la tienda App Store en su iPhone. (no incluido)
- 2. Baje alguna aplicación compatible con iCade Mobile. Para obtener una lista completa de juegos para iCade Mobile, visite: www.ionaudio.com/icadegames.
- 3. Toque 'Install' (Instalar) o 'Install App' (Instalar aplicación).
- 4. Siga las instrucciones de Instalación inicial antes de abrir la aplicación.

#### **INSTALACIÓN INICIAL**

- 1. Abra la aplicación compatible con iCade Mobile instalada previamente.
- 2. ¡Comience a jugar, con el increíble iCade Mobile!
- 1. Coloque su iPhone en la base de modo que calce firmemente.
- 2. **Opcional:** Para cambiar entre las orientaciones "vertical" y "apaisada" de su iPhone, gire la base 90°. (Vea las imágenes de arriba.)
- 3. Encienda el iPhone y vaya a **Settings** (Ajustes) **> General** (General) **> Bluetooth**.
- 4. Deslice el cursor deslizante del Bluetooth a "**On** (Encendido)."
- 5. Simultáneamente, mantenga pulsados los botones del 9, el 0 y los dos botones Enter (de la parte superior de la unidad) durante 5 segundos o hasta que la luz de Bluetooth del iCade Mobile comienza a parpadear y suelte entonces todos los botones.
- 6. iCade Mobile aparece en el iPhone como dispositivo Bluetooth (no apareado). Tóquelo para seleccionarlo.
- 7. El iPhone muestra un código de clave. Consulte el diagrama numerado (en la parte superior de esta hoja de instrucciones) y use los controles para ingresar el código de contraseña.
- Cuando termine, pulse uno de los botones blancos del iCade Mobile.
- 8. El iPhone muestra entonces el iCade Mobile como "**Connected**" (Conectado).

#### **¡JUEGO LISTO!**

#### **Notas:**

- Después de un período de inactividad, el iCade Mobile entra al modo "economizador de energía". Para activarlo, mueva simplemente cualquiera de los controles. Tanto el iCade Mobile como el iPhone se vuelven a encender.
- Después de conectar el iCade Mobile al iPhone como dispositivo Bluetooth, puede retirar el iPhone, trasladarlo a otro lugar, apagarlo, etc. La próxima vez que desee usar el iCade Mobile con el mismo iPhone, simplemente active el Bluetooth en su dispositivo iOS, encienda el iCade Mobile y pulse cualquier botón de este último. El iCade Mobile se reconectará instantáneamente a su dispositivo iOS siempre que esté dentro del alcance.
- Para usar el iCade Mobile con un iPhone diferente o para restablecer una conexión Bluetooth desactivada manualmente, repita los pasos de INSTALACIÓN INICIAL.
- Evite guardar la unidad en lugares de alta temperatura con las pilas instaladas.

Para obtener una lista actualizada de juegos adicionales compatibles con iCade Mobile, visite: **www.ionaudio.com/icadegames**

#### **BOX CONTENTS**

iCade Mobile, 2 AA (1.5V) batteries, Quickstart Guide, Safety Instructions and Warranty Information Booklet, iPod touch® Insert.

**NOTE: This Quickstart Guide describes using iCade Mobile with iPhone**®**. iPod touch users may notice some differences.** 

#### **DOWNLOAD**

- 1. Open the App Store on your iPhone. (not included)
- 2. Download any iCade Mobile compatible app. For a full iCade Mobile game list visit: www.ionaudio.com/icadegames.
- 3. Tap 'Install' or 'Install App'.
- 4. Follow Initial Setup instructions below before launching app.

#### **INITIAL SETUP**

- 1. Place your iPhone into the cradle so it fits securely.
- 2. **Optional:** To switch between "portrait" and "landscape" orientation of your iPhone, rotate the cradle 90°. (See images above.)
- 3. Turn iPhone on and go to **Settings > General > Bluetooth**®.
- 4. Slide the Bluetooth slider to "**On**."
- 5. Simultaneously hold down the 9 button, 0 button and both Enter buttons (on the top of the unit) for 5 seconds or until iCade Mobile's Bluetooth light starts blinking, then release all four buttons.
- 6. iCade Mobile will appear in iPhone as a Bluetooth device (not paired). Tap to select it.
- 7. iPhone will display a passcode. Refer to the numbered diagram (at the top of this instruction sheet), and use the controls to enter the passcode. When finished, press one of iCade Mobile's Enter buttons.
- 8. iPhone will then show iCade Mobile as "**Connected**."

#### **GAME ON!**

- 1. Launch the previously installed iCade Mobile-compatible app.
- 2. Start gaming, with the awesome iCade Mobile!

#### **Notes:**

- After a period of inactivity, iCade Mobile will enter "power saver" mode. To wake it up, simply move any of its controls. Both iCade Mobile and iPhone will turn on again.
- After iCade Mobile is connected to iPhone as a Bluetooth device, you can remove iPhone, move it to another location, turn it off, etc. Next time you want to use iCade Mobile with the same iPhone, simply activate Bluetooth on your iOS device, turn iCade Mobile on, and press any button on iCade Mobile. iCade Mobile will reconnect instantly with your iOS device as long as it is within range.
- To use iCade Mobile with a different iPhone, or to re-establish a manually deactivated Bluetooth connection, repeat the INITIAL SETUP steps.

• Avoid storing the unit in high temperature with the batteries installed.

For an up-to-date list of additional iCade Mobile-compatible games, visit:

**www.ionaudio.com/icadegames**

### **CONTENU DE LA BOÎTE**

iCade Mobile, 2 piles AA (1,5V), guide de démarrage rapide, livret des consignes de sécurité et d'informations de garantie, adaptateur iPod touch.

#### **REMARQUE : Ce Guide de démarrage rapide explique comment utiliser le iCade Mobile avec un iPhone. Les utilisateurs de iPod touch peuvent dénoter certaines différences.**

### **TÉLÉCHARGEMENT**

- 
- 
- 

1. Cliquez sur l'icône du App Store sur votre iPhone (non inclus).

2. Téléchargez une des applications iCade Mobile compatibles. Pour une liste de jeux iCade Mobile complète, visitez : www.ionaudio.com/icadegames.

3. Cliquez sur « Installer » ou « Installer App ».

4. Suivez les instructions de mise en service ci-dessous avant de lancer l'application.

#### **MISE EN SERVICE**

1. Placez votre iPhone dans la station d'accueil en vous assurant qu'il est bien inséré.

2. **Facultatif :** Pour basculer entre « portrait » et l'orientation « paysage » de votre iPhone, faites pivoter la station d'accueil de 90°. (Reportez-vous aux images si-dessus.)

3. Allumez votre iPhone et cliquez sur **Réglages > Général > Bluetooth**.

- 
- -
	- 4. Activez la fonction Bluetooth.
	-
	-
	-

5. Maintenez les boutons 9, 0 et les deux boutons Enter (sur le dessus de l'appareil) enfoncés pendant 5 secondes ou jusqu'à ce que la lumière Bluetooth du iCade Mobile commence à clignoter, puis relâchez tous les boutons.

6. Le iCade Mobile devrait s'afficher sur votre iPhone comme appareil Bluetooth (non jumelé). Cliquez dessus afin de le sélectionner.

7. Votre iPhone affichera un mot de passe. Veuillez consulter le schéma numéroté (dans le haut de la feuille d'instructions) et utilisez les boutons afin d'entrer le mot de passe. Lorsque vous avez terminé, appuyez sur l'un des boutons Enter du iCade Mobile.

8. Le iPhone devrait afficher le iCade Mobile comme « **Branché** ».

### **AU JEU!**

- 
- 

1. Lancez l'application iCade Mobile compatible que vous avez installée. 2. Vous pouvez commencer à jouer avec le génial iCade Mobile!

#### **Remarques :**

- 
- 
- 

*iPhone and iPod touch are trademarks of Apple Inc., registered in the U.S. and other countries.* 

• Après une période d'inactivité, le iCade Mobile passe en mode veille. Afin de l'utiliser, touchez à l'une de ses commandes. L'iCade Mobile et votre iPhone se rallumeront de nouveau.

• Une fois que le iCade Mobile est jumelé à votre iPhone comme appareil Bluetooth, vous pouvez retirer le iPhone, l'utiliser dans un autre autre endroit, le fermer, etc.La prochaine fois que vous désirez l'utiliser le iCade Mobile avec le même iPhone, vous n'avez qu'à activer la fonction Bluetooth du téléphone, de mettre le iCade Mobile sous tension, et d'appuyer sur un de ses boutons. iCade Mobile se reconnectera instantanément avec votre périphérique iOS, tant qu'ils seront à proximité l'un de l'autre.

• Pour utiliser le iCade Mobile avec un autre iPhone, ou pour rétablir manuellement une connexion Bluetooth désactivée, répétez les étapes de MISE EN SERVICE. • Évitez de ranger l'appareil à de hautes températures avec les piles encore insérées.

Pour une liste à jour de tous les jeux compatibles avec le iCade Mobile, veuillez visiter : **www.ionaudio.com/icadegames**

### **www.ionaudio.com/icademobile** MANUAL v1.0

*The Bluetooth word mark and logos are registered trademarks owned by Bluetooth SIG, Inc. and any use of such marks by ION Audio is under license. Other trademarks and trade names are those of their respective owners.* 

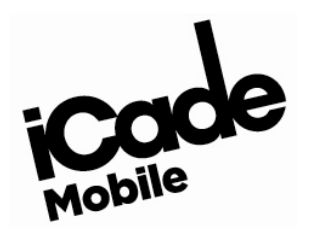

**Quickstart Guide Guía de inicio rápido Guide d'utilisation rapide** 

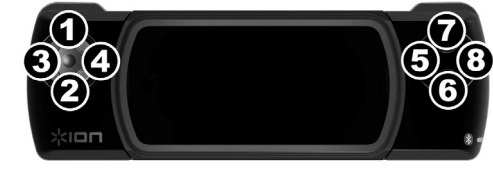

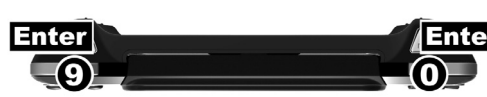

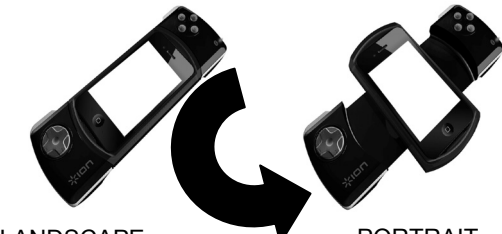

PORTRAIT

### **ENGLISH**

# **ESPAÑOL FRANÇAIS**

#### **LIEFERUMFANG**

iCade Mobile, 2 AA (1,5V) Batterien, Schnellstart-Anleitung, Sicherheits- und Garantieinformationen, Einsatz für iPod touch.

**HINWEIS: Diese Anleitung beschreibt die Verwendung von iCade Mobile mit einem iPhone. Nutzer eines iPod touch können einige Unterschiede feststellen.** 

#### **DOWNLOAD**

- 1. Öffnen Sie den App Store auf Ihrem iPhone. (nicht im Lieferumfang enthalten)
- 2. Laden Sie eine beliebige iCade Mobile-kompatible App herunter. Eine vollständige Liste aller iCade Mobile-Spiele finden Sie unter: www.ionaudio.com/icadegames.
- 3. Tippen Sie auf "Installieren" oder "App installieren".
- 4. Befolgen Sie die nachstehenden Anweisungen für die Erstinstallation bevor Sie die App starten.

#### **ERSTINSTALLATION**

- 1. Setzen Sie Ihr iPhone in die Halterung und achten Sie darauf, dass es sicher in der Halterung sitzt.
- 2. **Optional:** Um am iPhone zwischen den Ausrichtungen "Portrait" und "Landschaft" zu wechseln, drehen Sie die Halterung um 90°. (Siehe Bilder oben).
- 3. Schalten Sie das iPhone ein und navigieren Sie zu **Einstellungen > Allgemein > Bluetooth**.
- 4. Setzen Sie den Bluetooth-Schieber auf die Einstellung "**Ein**".
- 5. Halten Sie gleichzeitig die Tasten 9, 0 und beide Eingabetasten (auf der Oberseite des Gerätes) 5 Sekunden lang gedrückt oder solange bis die Bluetooth-LED des iCade Mobile blinkt und lassen dann alle vier Tasten los.
- 6. iCade Mobile wird am iPhone als (nicht gekoppeltes) Bluetooth-Gerät angezeigt. Tippen Sie darauf, um es auszuwählen.
- 7. Das iPhone zeigt einen Passcode. Sehen Sie sich das nummerierte Diagramm an (in dieser Anleitung ganz oben) und verwenden Sie die Steuerelemente, um den Passcode einzugeben. Wenn Sie fertig sind, drücken Sie eine der Eingabetasten des iCade Mobile.
- 8. Ihr iPhone wird iCade Mobile als "**Verbunden**" anzeigen.

#### **LOS GEHT'S!**

- 1. Starten Sie die zuvor installierte iCade Mobile-kompatible App.
- 2. Schon können Sie mit dem genialen iCade Mobile spielen!

#### **Hinweise:**

- Nach längerer Inaktivität wechselt iCade Mobile in den "Energiesparmodus". Um es wieder zu aktivieren, bewegen Sie einfach eines seiner Steuerelemente. Ihr iCade Mobile und Ihr iPhone schalten sich dann wieder ein.
- Nachdem iCade Mobile als Bluetooth-Gerät an das iPhone angeschlossen ist, können Sie das iPhone entfernen, an einen anderen Ort legen, es abschalten etc. Wenn Sie iCade Mobile das nächste Mal mit dem gleichen iPhone verwenden, aktivieren Sie einfach Bluetooth auf Ihrem iOS-Gerät, schalten iCade Mobile ein und drücken eine beliebige Taste am iCade Mobile. iCade Mobile stellt sofort wieder eine Verbindung mit Ihrem iOS-Gerät her solange es in Reichweite ist.
- Um Ihr iCade Mobile mit einem anderen iPhone zu verwenden oder um eine manuell deaktivierte Bluetooth-Verbindung wiederherzustellen, wiederholen Sie die Schritte der ERSTINSTALLATION.
- Lagern Sie das Gerät nicht bei hohen Temperaturen, wenn Batterien eingelegt sind.

Für eine aktuelle Liste zusätzlicher iCade Mobile-kompatibler Spiele besuchen Sie:

**www.ionaudio.com/icadegames**

#### **CONTENUTI DELLA CONFEZIONE**

iCade Mobile, 2 batterie AA (da 1,5V), guida rapida, istruzioni di sicurezza e garanzia, inserimento per iPod touch.

**NOTA BENE: questa guida rapida descrive l'utilizzo dell'iCade Mobile con iPhone. Gli utenti di iPod touch potrebbero notare alcune differenze.** 

#### **DOWNLOAD**

- 1. Aprire l'App Store sull'iPhone. (non in dotazione)
- 2. Scaricare qualsiasi app compatibile con iCade Mobile. Per un elenco completo dei giochi per iCade Mobile recarsi alla pagina: www.ionaudio.com/icadegames.
- 3. Schiacciare 'Install' o 'Install App'.
- 4. Seguire le istruzioni di configurazione iniziale prima di lanciare l'app.

#### **CONFIGURAZIONE INIZIALE**

- 1. Collocare l'iPhone nella cradle in modo che sia ben inserito.
- 2. **Opzione:** per passare dall'orientamento orizzontale a quello verticale dell'iPhone, ruotare la cradle di 90°. (Vedi immagini qui sopra.)
- 3. Accendere l'iPad e recarsi su **Impostazioni > Generale > Bluetooth.**
- 4. Far scorrere il cursore del Bluetooth su "On**".**
- 5. Tenere premuti contemporaneamente il tasto 9, 0 ed entrambi i tasti Invio (in cima all'apparecchio) per 5 secondi o fino a quando la spia del Bluetooth dell'iCade Mobile non inizia a lampeggiare, quindi rilasciare la pressione dai 4 pulsanti.
- 6. L'iCade Mobile comparirà nell'iPhone come dispositivo Bluetooth (non accoppiato). Battere per selezionarlo.
- 7. L'iPhone mostrerà a display un codice. Fare riferimento al diagramma numerato (in cima a questo libretto di istruzioni) e servirsi dei comandi per inserire la password. Una volta terminato, premere uno dei tasti Invio dell'iCade Mobile.
- 8. L'iPhone mostrerà quindi l'iCade Mobile come "**Collegato**."

#### **SI GIOCA!**

- 1. Lanciare l'app compatibile con iCade Mobile installata in precedenza.
- 2. Buon divertimento con il fantastico iCade Mobile!

#### **Note:**

- Dopo un periodo di inattività, l'iCade Mobile entra in modalità di "risparmio energetico". Per farlo riattivare, basterà muovere uno dei suoi comandi. Sia l'iCade Mobile che l'iPhone si accenderanno di nuovo.
- Dopo che l'iCade Mobile si collega all'iPhone come dispositivo Bluetooth, è possibile rimuovere l'iPhone, spostarlo, spegnerlo, ecc. La prossima volta che si vorrà utilizzare l'iCade Mobile con lo stesso iPhone, basterà attivare il Bluetooth sul dispositivo iOS, accendere l'iCade Mobile e premere qualsiasi tasto sull'iCade Mobile. L'iCade Mobile si ricollegherà istantaneamente con il dispositivo iOS finché sarà a portata.
- Per utilizzare l'iCade Mobile con un iPhone, diverso o per ristabilire un collegamento Bluetooth disattivato manualmente, ripetere le fasi di CONFIGURAZIONE INIZIALE.
- Evitare di riporre l'apparecchio ad elevate temperature con le batterie inserite.

Per un elenco aggiornato di ulteriori giochi compatibili con iCade Mobile, recarsi alla pagina: **www.ionaudio.com/icadegames**

### **INHOUD VAN DE DOOS**

iCade Mobile, 2 AA (1,5V) -batterijen, Snelstartgids, Veiligheidsvoorschriften & Boekje met garantie-informatie, Inzetstuk voor iPod touch.

#### **OPMERKING: Deze beknopte handleiding beschrijft het gebruik van iCade Mobile met de iPhone. iPod touch-gebruikers merken mogelijk een aantal verschillen.**

### **DOWNLOAD**

- 
- 
- 

1. Open de App Store op uw iPhone (niet meegeleverd).

2. Download een iCade Mobile-compatibele app. Voor een volledige lijst met games voor de iCade Mobile, surft u naar: www.ionaudio.com/icadegames.

3. Tik op "Installeren" of "App Installeren".

4. Volg de instructies voor eerste installatie hieronder om de app te starten.

### **EERSTE INSTALLATIE**

1. Plaats uw iPhone in de houder, zodat deze goed vastzit.

2. **Optioneel:** Om van portret- naar landschapmodus om te schakelen in uw iPhone, draait u de houder met 90°. (Zie afbeeldingen hierboven.)

3. Zet de iPad aan en ga naar **Instellingen > Algemeen > Bluetooth.**

4. Schuif de Bluetooth-schuifbalk naar "**Aan**".

5. Druk gelijktijdig de knoppen 9, 0 en beide Enter-knoppen in (bovenaan het apparaat) in, voor 5 seconden of totdat het Bluetooth-lampje van iCade Mobile begint te knipperen, en laat ze

6. Op de iPhone verschijnt iCade Mobile als Bluetooth-apparaat (niet gekoppeld). Tik erop om

- 
- 
- 
- 
- daarna los.
- het te selecteren.
- 
- 

7. Op de iPhone verschijnt een toegangscode. Raadpleeg het genummerd schema (bovenaan dit blad met instructies) en gebruik de bedieningsknoppen om de toegangscode in te vullen. Druk wanneer u klaar bent op één van de Enter-knoppen van de iCade Mobile.

8. Vervolgens verschijnt de iCade Mobile op uw iPhone als "**Aangesloten**".

#### **GAMEN MAAR!**

- 
- 

1. Start de eerder geïnstalleerde iCade CORE-compatibele app.

2. Begin te gamen met de fantastische iCade Mobile!

#### **Opmerkingen:**

- 
- 
- 
- 

• Na een periode van inactiviteit zet de iCade Mobile zich in energiebesparende modus. Om deze modus te verlaten, is het voldoende één van de bedieningsknoppen te bewegen. Zowel de iCade Mobile als de iPhone zullen beginnen werken.

• Nadat de iCade Mobile is aangesloten op de iPhone als een Bluetooth-apparaat, kunt u de iPhone verwijderen, verplaatsen naar een andere locatie, uitschakelen, enz. De volgende keer dat u iCade Mobile met dezelfde iPhone wilt gebruiken, is het voldoende om gewoon Bluetooth in te schakelen op uw iOS-apparaat, de iCade Mobile aan te zetten en op één van de knoppen op de iCade Mobile te drukken. iCade Mobile verbindt zich onmiddellijk opnieuw met uw iOS-apparaat, zolang hij zich binnen het bereik bevindt.

• Herhaal de stappen uit EERSTE INSTALLATIE om de iCade Mobile met een andere iPhone te gebruiken of om een manueel gedeactiveerde Bluetooth-verbinding opnieuw te activeren. • Vermijd opslag bij hoge temperaturen van het apparaat met geplaatste batterijen.

Voor een up-to-date lijst van bijkomende games, compatibel met de iCade Mobile, surft u naar: **www.ionaudio.com/icadegames**

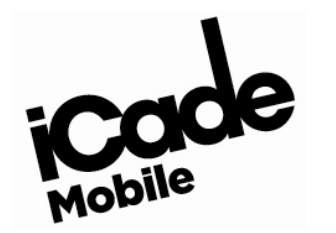

**Guida rapida Schnellstart-anleitung Snelstartgids**

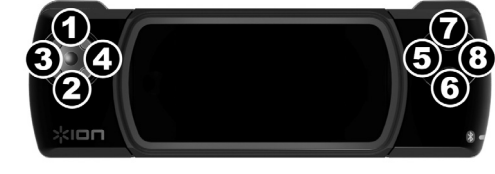

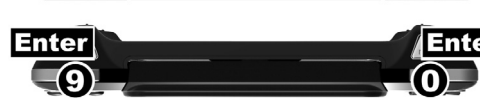

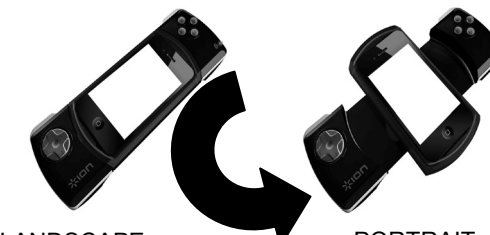

LANDSCAPE **V** PORTRAIT

### **ITALIANO DEUTSCH NEDERLANDS**

#### **Federal Communications Commission (FCC) Statement**

**15.21:** You are cautioned that changes or modifications not expressly approved by the part responsible for compliance could void the user's authority to operate the equipment.

15.105(b): This equipment has been tested and found to comply with the limits for a Class B digital device, pursuant to part 15 of the FCC rules. These limits are designed to provide reasonable protection against harmful i radio communications. However, there is no guarantee that interference will not occur in a particular installation. If this equipment does cause harmful interference to radio or television reception, which can be determine

This device complies with Part 15 of the FCC Rules. Operation is subject to the following two conditions: (1) this device may not cause harmful interference, and (2) this device must accept any interference received, inclu

FCC RF Radiation Exposure Statement: This equipment complies with FCC radiation exposure limits set forth for an uncontrolled environment. End users must follow the specific operating instructions for satisfying RF exposur

## **www.ionaudio.com/icademobile**

MANUAL v1.0